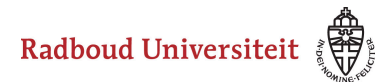

## Werkinstructies

## **Hoe kan ik een item kopiëren?**

- Navigeer naar **Bibliotheek** via de linkernavigatiebalk.
- Klik op de collectie waarin het gewenste item staat. Je landt op het **Items**tabblad van de collectie.

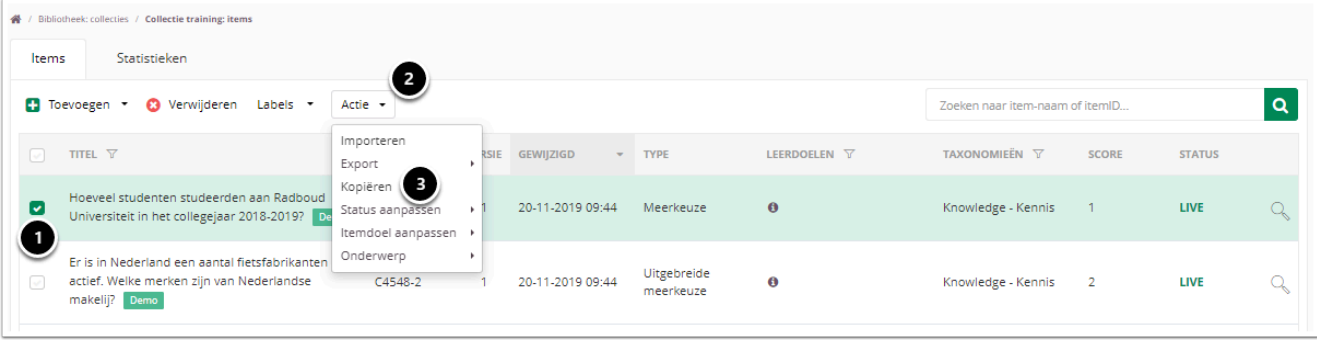

- 1. Selecteer het item dat je wilt kopiëren.
- 2. Klik op actie
- 3. Selecteer Kopiëren.

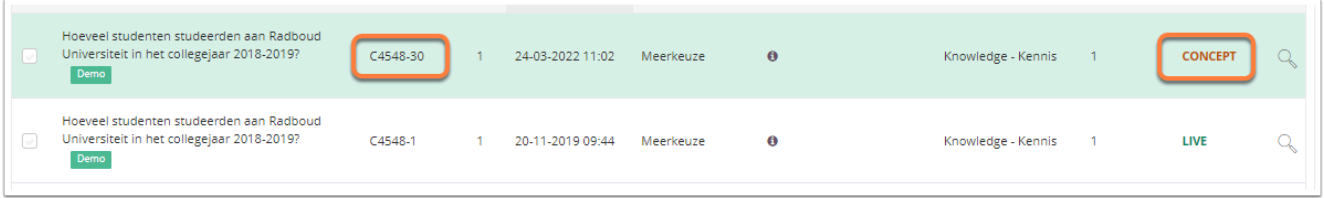

De gekopieerde vraag staat in de status concept, en heeft een nieuw item id gekregen. Je kunt het item nu aanpassen.

Om het item te kunnen gebruiken dien je daarna het item live te zetten.